## **Organizzazione Cattedre**

Grazie alle funzioni di Simpliciter vi accorgerete di quanto è semplice e sicuro comporre le Cattedre dei Docenti evitando sviste, errori e imprecisioni. Simpliciter vi permette di scegliere la modalità operativa a voi più congeniale, consentendovi di svolgere la stessa operazione in modi diversi. Organizzazione Cattedre Do

 $\mathcal{F}$  eseguire il modulo Organizzazione Cattedre dal menù generale;

cliccare sul pulsante Seleziona e **selezionare le Materie** delle quali assegnare le ore di Lezione ai Docenti abilitati al loro insegnamento, in funzione delle Classi di Concorso definite;

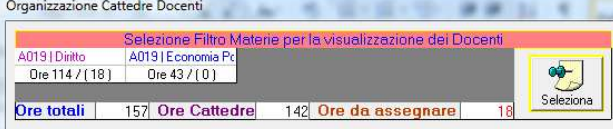

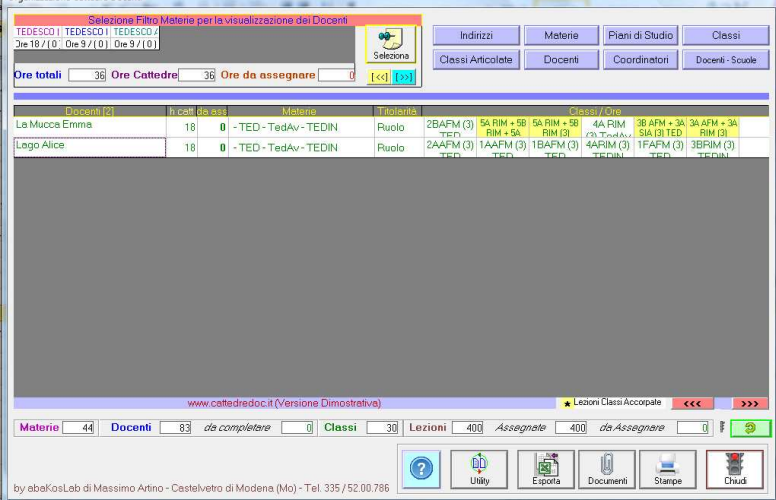

 $\ominus$  per le materie selezionate, saranno calcolate e visualizzate: le Ore di Lezione complessive, N. Ore Cattedre dei Docenti in elenco abilitati al loro insegnamento, Ore ancora da assegnare;

e<br>□ è possibile cliccare sulle caselle del numero Ore Totali, Ore da assegnare, ecc ..., per visualizzare il dettaglio delle informazioni selezionate.

 $\Theta$  la lista dei Docenti, contiene le informazioni relative alle Classi e relative Ore di Lezioni assegnate

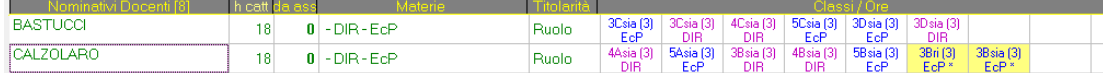

## **Assegnare / Rilasciare Lezioni**

- $\widehat{A'}$  cliccare sulla casella vuota della riga del Docente al quale assegnare una nuova lezione;
- $\overrightarrow{C}$ cliccare sulla voce assegna/rilascia classe del menù visualizzato;
- $\widehat{\mathbb{C}}$  selezionare nella nuova finestra le lezioni da assegnare al Docente visualizzato;
- per rilasciare una Lezione, cliccare sulla riga con sfondo verde
- controllo automatico del superamento delle Ore di lezione assegnate rispetto alle Ore Cattedra del Docente

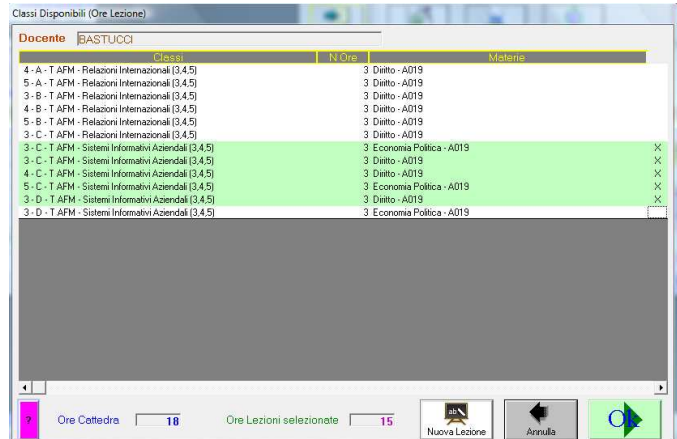

 nella parte inferiore della finestra, Organizzazione Cattedre Docenti, saranno calcolati e visualizzati i **dati statistici** di: numero Materie, numero Docenti, numero Classi, numero Lezioni, numero Lezioni Assegnate, numero Lezioni da Assegnare

 $\hat{\sigma}$ cliccare su una delle caselle dei dati statistici visualizzati per visualizzare/analizzare nel dettaglio le informazioni;

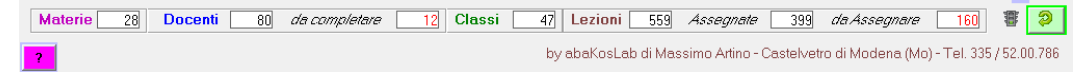

altri utenti

cliccare sul **a** pulsante per ricaricare/aggiornare le informazioni della finestra se si stanno condividendo i dati in rete con

www.cattedredoc.it